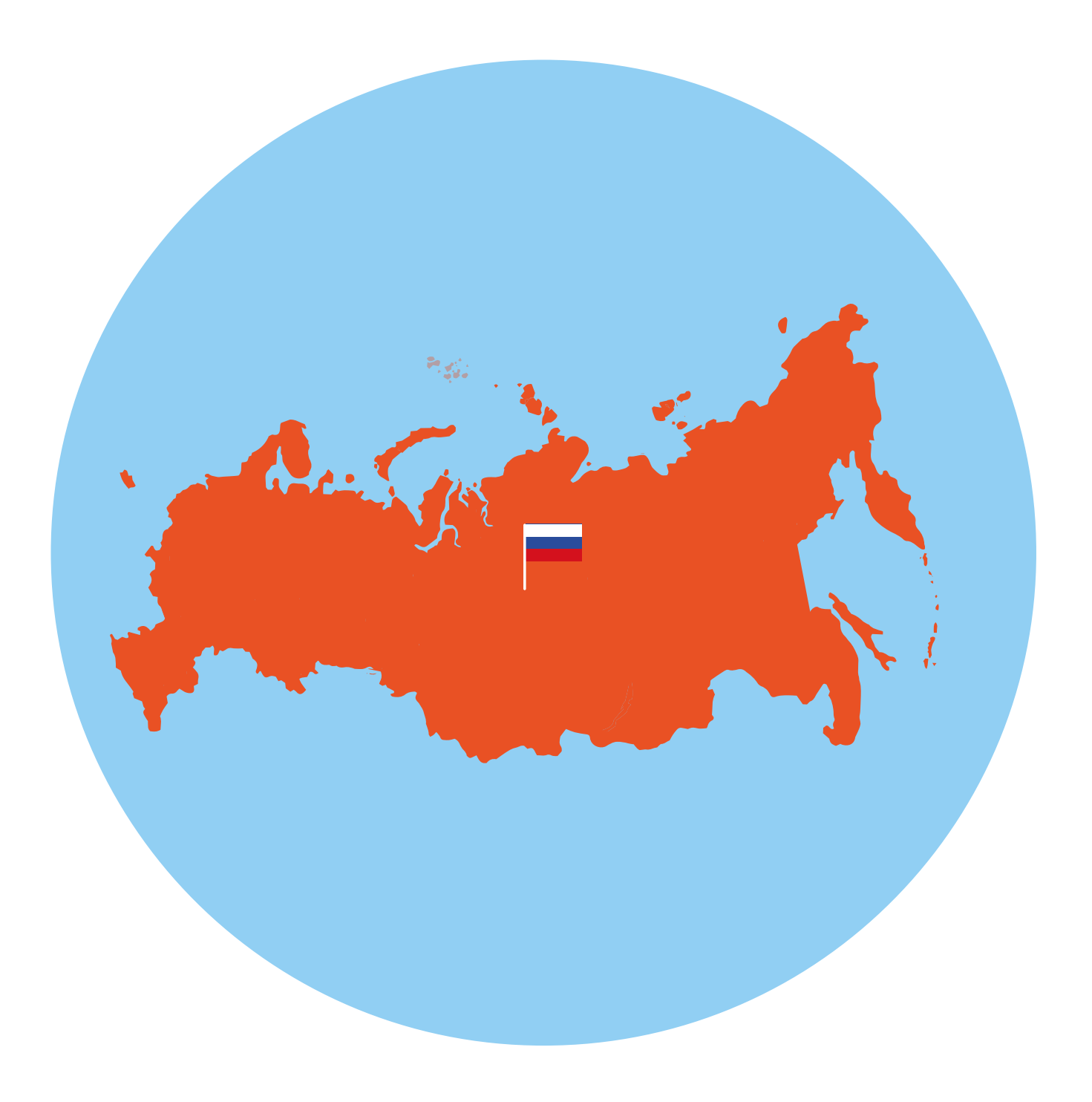

# **Сайты федеральных органов власти**

У каждой государственной структуры есть свой официальный сайт – полноценное представительство в Сети. Там вы обязательно найдете:

- новости о работе ведомства, структуру, руководство;
- подробное описание задач, которые стоят перед органом власти;
- нормативную базу документы, приказы и распоряжения;
- контактную информацию;
- раздел для обращений граждан (заполнив специальную электронную форму, вы получите официальный ответ от ведомств. По закону письменные и электронные обращения равнозначны);
- на официальных сайтах органов власти есть возможность получить государственную услугу через интернет. Формы таких заявлений размещены или на сайте ведомства, или на Портале государственных услуг – **gosuslugi.ru**.

Для удобства все ссылки на эти сайты собраны на одном ресурсе **gov.ru** – сервере органов государственной власти Российской Федерации **9.1**.

#### **Основные сайты федеральных органов власти:**

- сайт Президента и Правительства РФ;
- сайт Государственной думы и Совета Федерации РФ;
- сайты министерств и ведомств России;
- сайт Российской общественной инициативы.

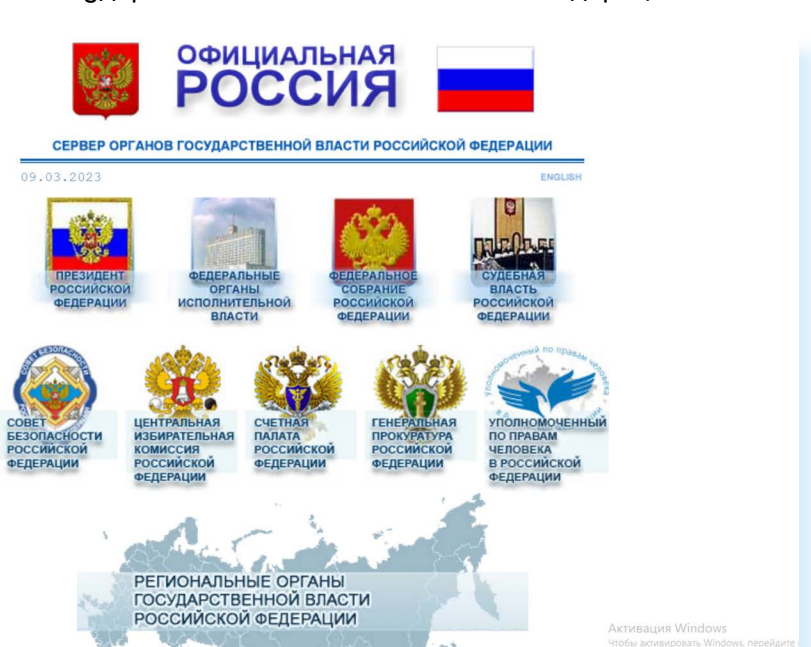

#### **Cайт Президента Российской Федерации – kremlin.ru**

Адрес сайта первого лица страны – **kremlin.ru**. Также можно сюда перейти через сервер федеральных органов власти, кликнув по ссылке **«Президент Российской Федерации» 9.2**.

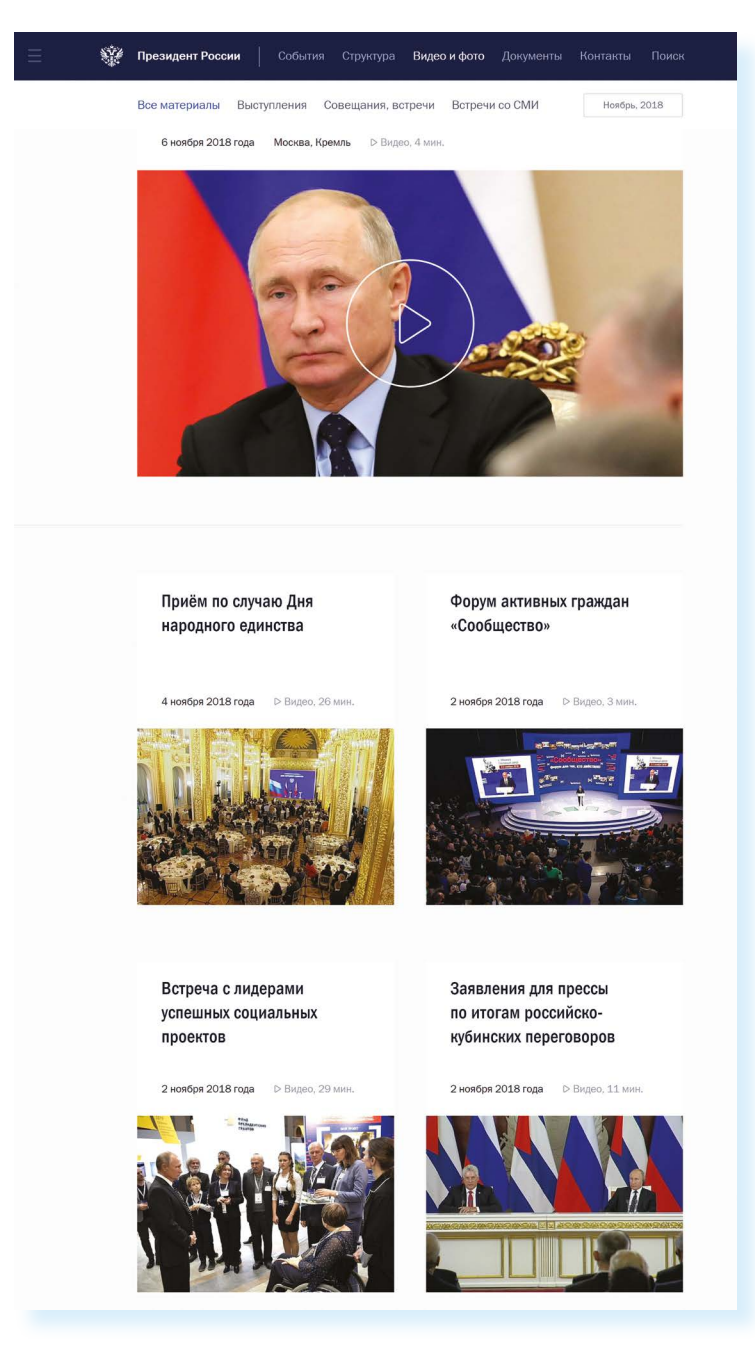

На сайте собрана вся информация о деятельности президента, подробные новости, большой архив фотографий, видео- и аудиозаписей. В соответствующем разделе вы можете найти все поручения Президента РФ, которые он давал во время своих рабочих совещаний и встреч.

Нажав на изображение трех горизонтальных точек слева вверху, можно перейти на личный сайт Президента, совершить виртуальный интерактивный тур по Московскому Кремлю.

## **Как написать обращение к Президенту Российской Федерации**

На сайте можно обратиться к Президенту РФ. Будет дан официальный ответ. Нажмите на ссылку **«Контакты»** в верхнем меню. Затем в разделе **«Службы для обращения граждан»** нажмите **«Отправить письмо Президенту России»**. Вы попадете на страницу по работе с обращениями – **letters.kremlin.ru 9.3**.

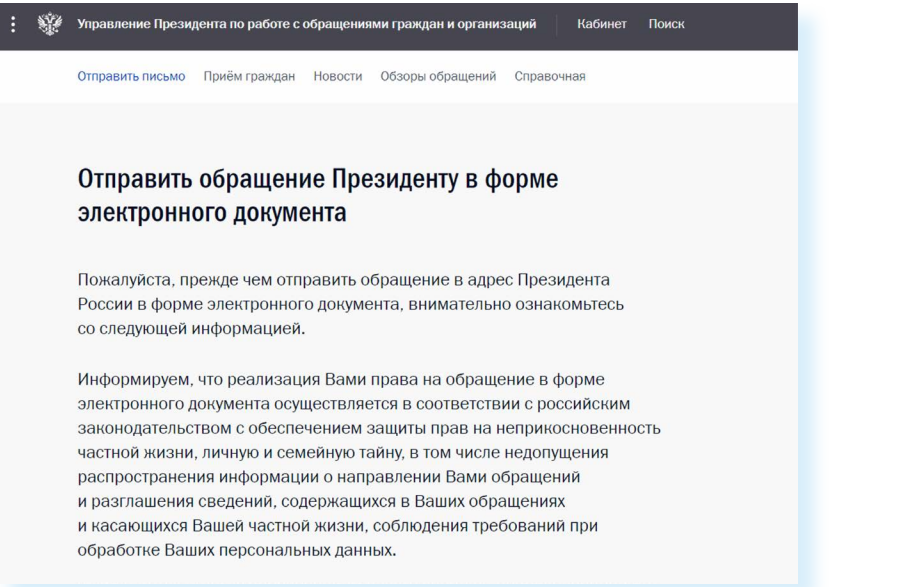

Ознакомьтесь с правилами. Затем внизу нажмите кнопку **«Написать письмо» 9.4**.

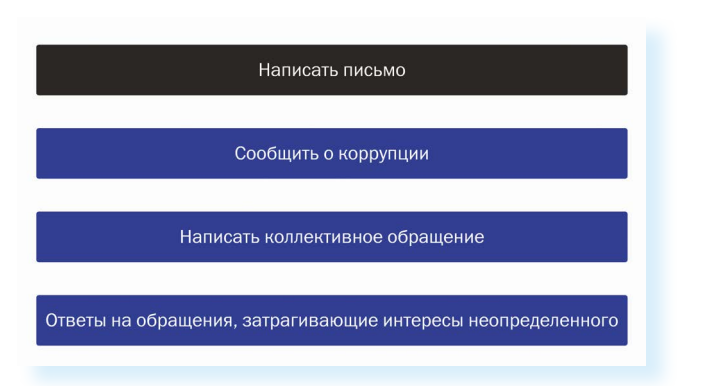

Вам предложат заполнить форму. Вы можете выбрать, куда отправить письмо: в электронную приемную Президента или в приемную Администрации Президента. С этой же страницы можно направить обращение в другой государственный орган.

**Будьте внимательны, указывайте свои данные правильно, проверьте информацию для обратной связи, чтобы вы смогли ! получить ответ.**

**9.3**

#### **Заполняем форму обращения**

Звездочка \* около описания полей означает, что эти графы надо заполнить обязательно **9.5**.

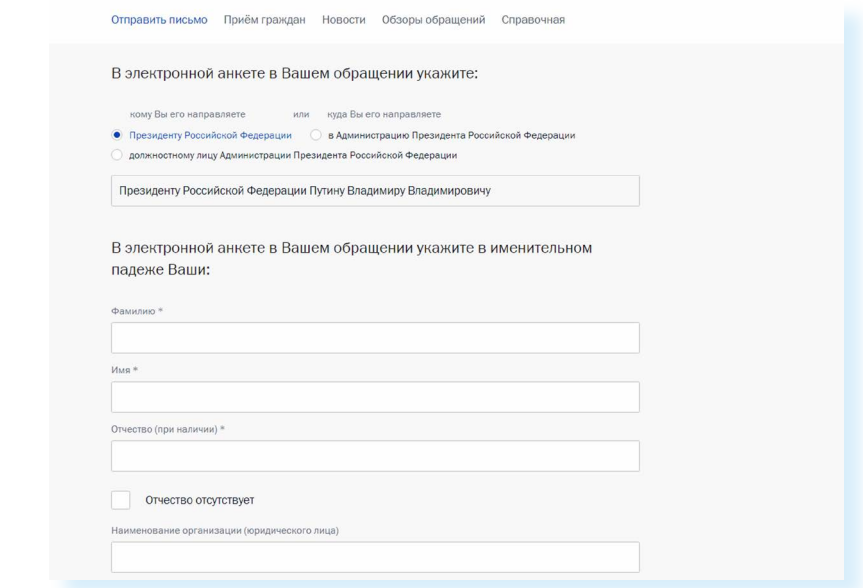

В конце формы вы можете прикрепить разные файлы, это могут быть, например, сканированные копии документов. Используя эту возможность, вы получите более полный ответ.

Также внизу можно поставить галочку около надписи **«Создать личный кабинет»**. Укажите пароль, и вы автоматически зарегистрируетесь на сайте. В этом случае вы сможете следить за процедурой рассмотрения вашего обращения.

В разделе **«Прием граждан»**, во вкладке **«Личный прием»** вы найдете всю информацию о работе приемной Президента РФ в Москве, а также во всех федеральных округах. В самом низу страницы кликните по кнопке **«Записаться».** И далее выберите удобную дату приема **9.6**.

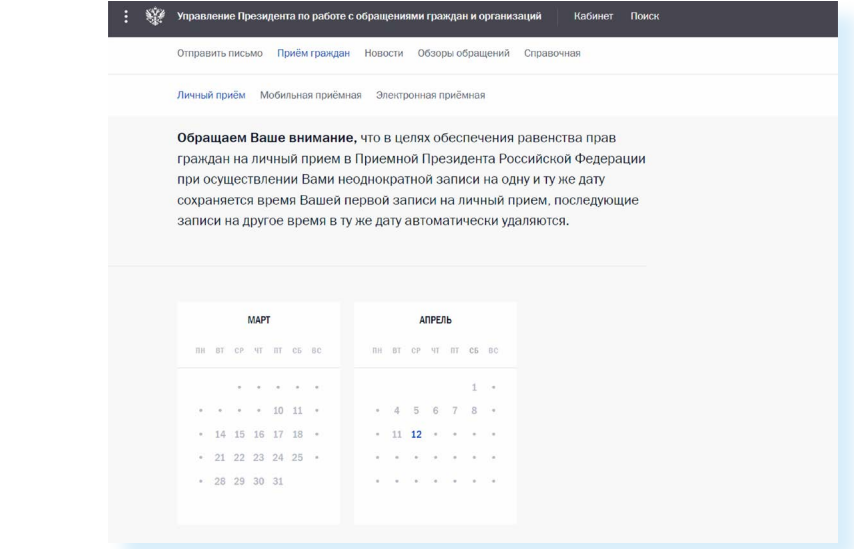

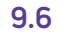

#### **Как отправить обращение Президенту:**

- **1.** Перейти по ссылке «Контакты» в верхнем меню на сайте **kremlin.ru**
- **2.** Выбрать вкладку «Отправить письмо Президенту России».
- **3.** На следующей странице кликнуть на «Написать письмо».
- **4.** Заполнить форму.
- **5.** Нажать «Направить письмо».

## **Сайт Правительства Российской Федерации – government.ru**

На сайте **government.ru** можно ознакомиться с основными направлениями работы Правительства РФ, государственными программами, планами мероприятий министерств и ведомств, федеральным бюджетом. В основном меню вы найдете информацию о структуре, документах, заседаниях, поручениях и законопроектной деятельности **9.7**.

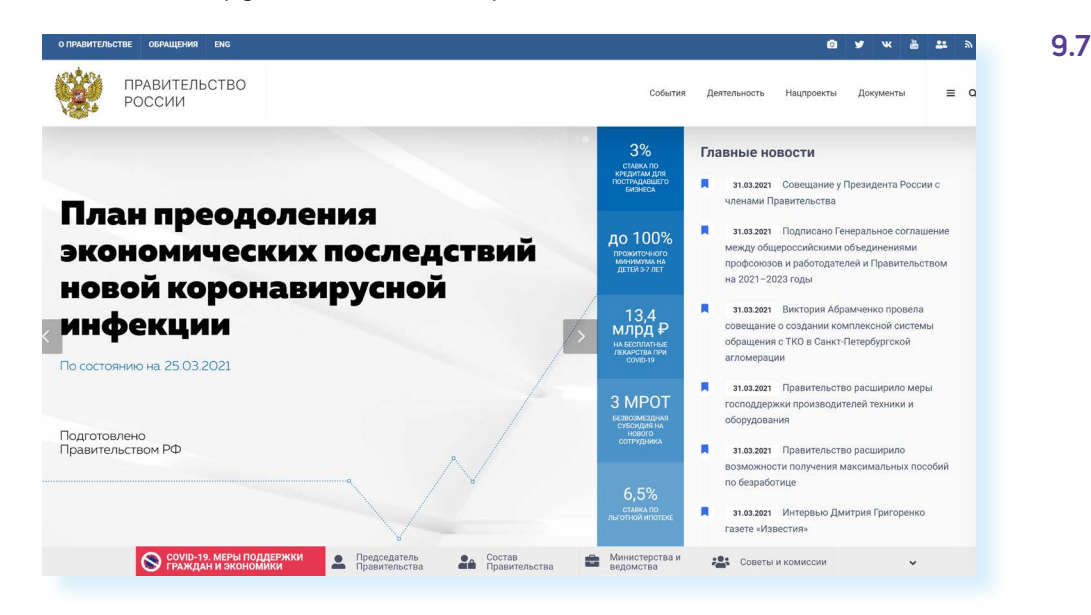

Также вы сможете отправить обращение на странице **services. government.ru/letters/**. Чтобы перейти на нее, кликните вверху справа пункт **«Обращения»**. Внимательно прочитайте порядок и правила отправки обращений. Нажмите **«Отправить обращение» 9.8**.

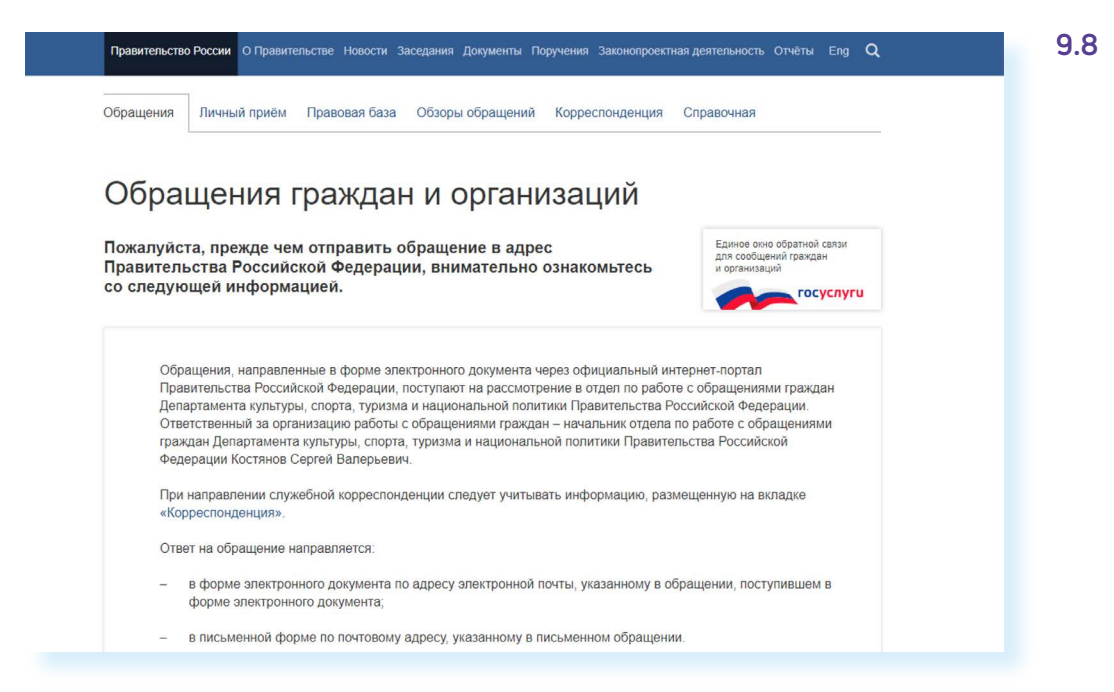

Форма обращения достаточно простая. Нужно вписать свои данные, текст обращения, если нужно – прикрепить документы **9.9**.

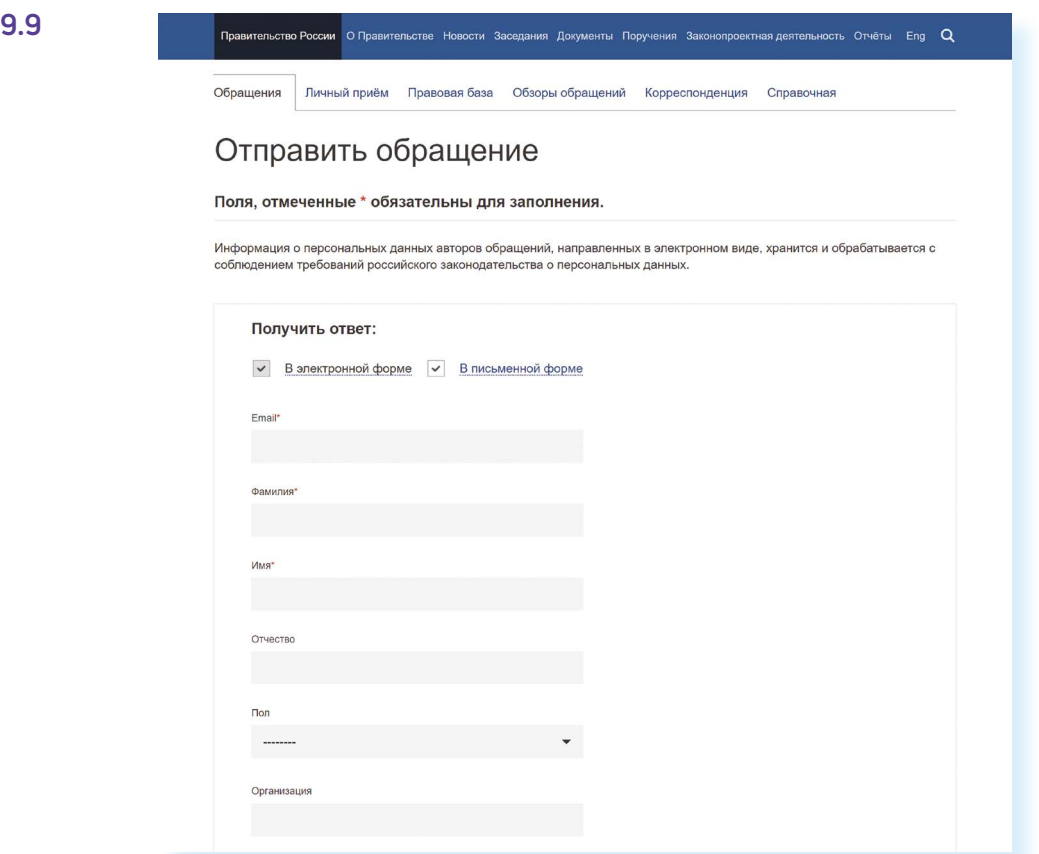

Всю информацию об обращении граждан, личном приеме, рассмотрении обращений можно получить в справочной службе Правительства РФ. На странице отправки обращений – вкладка **«Справочная»**. Здесь найдете контактный телефон.

## **Личный сайт Президента России – putin.kremlin.ru**

На сайте **kremlin.ru** есть ссылка на личный сайт Президента. Здесь размещена его биография, личная информация **9.10**.

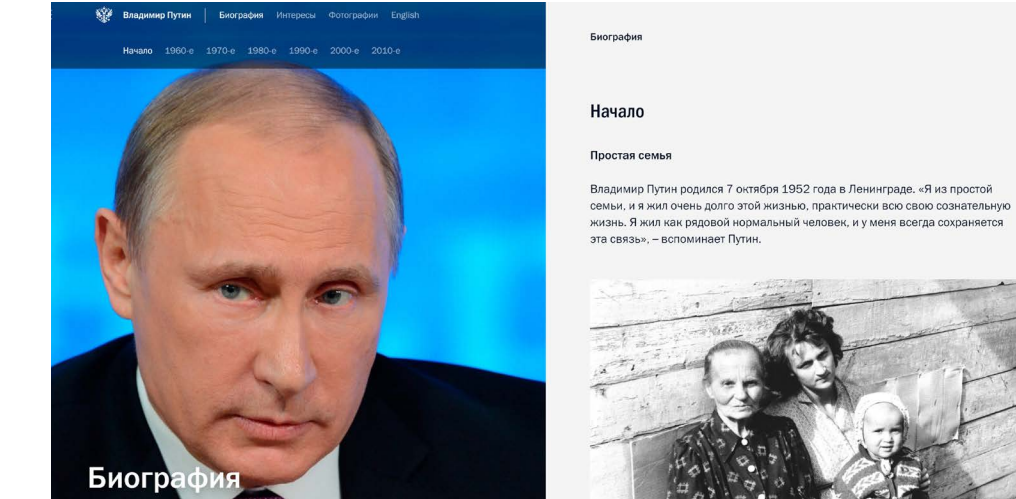

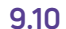

#### **Странички министерств и ведомств в социальных сетях**

Странички российских министерств и ведомств можно найти во многих популярных социальных сетях: «ВКонтакте», «Одноклассниках», «Телеграме». Практически любой гражданин может задать вопрос, высказать свою точку зрения по той или иной теме. Обращайте внимание – у официальных страничек обязательно должен стоять **знак верификации** (подтверждение подлинности). Обычно это синяя галочка **9.11**.

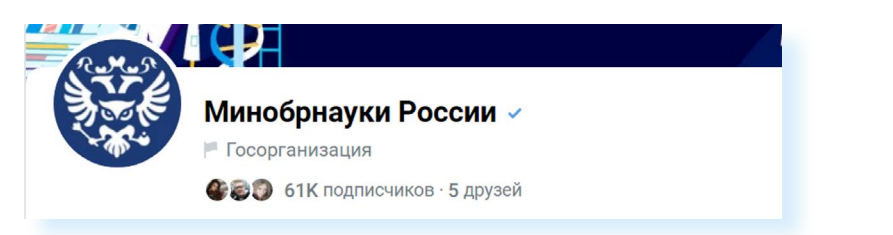

Вот примеры адресов официальных страничек:

- **• ok.ru/group/57293147603099** страничка в «Одноклассниках» Министерства труда и социальной защиты РФ;
- **• vk.com/minobrnauki**  страничка «ВКонтакте» Министерства образования и науки РФ;
- **• t.me/mintsifry**  канал в «Телеграм» Министерства цифрового развития, связи и массовых коммуникаций РФ.

Ссылки на каналы, аккаунты и странички в социальных сетях всегда можно найти на официальных сайтах министерств и ведомств.

## **Сайт Объясняем.рф**

Полезный информационный сайт о деятельности правительства и органов власти – **«Объясняем.рф»**. Здесь можно почитать последние новости, посмотреть ответы на самые часто возникающие вопросы о деятельности Правительства РФ. Также на сайте размещена подробная информация о социальных льготах и выплатах, нововведениях в законодательстве для граждан.

#### **Официальные сайты федеральных министерств**

Официальные сайты федеральных министерств оформлены по-разному, но структура их одинакова. На сайте Министерства внутренних дел – **mvd.ru** – можно найти описание его деятельности, новости, информацию для граждан, отдельно выделены контакты, спецпроекты и т.д. **9.12**.

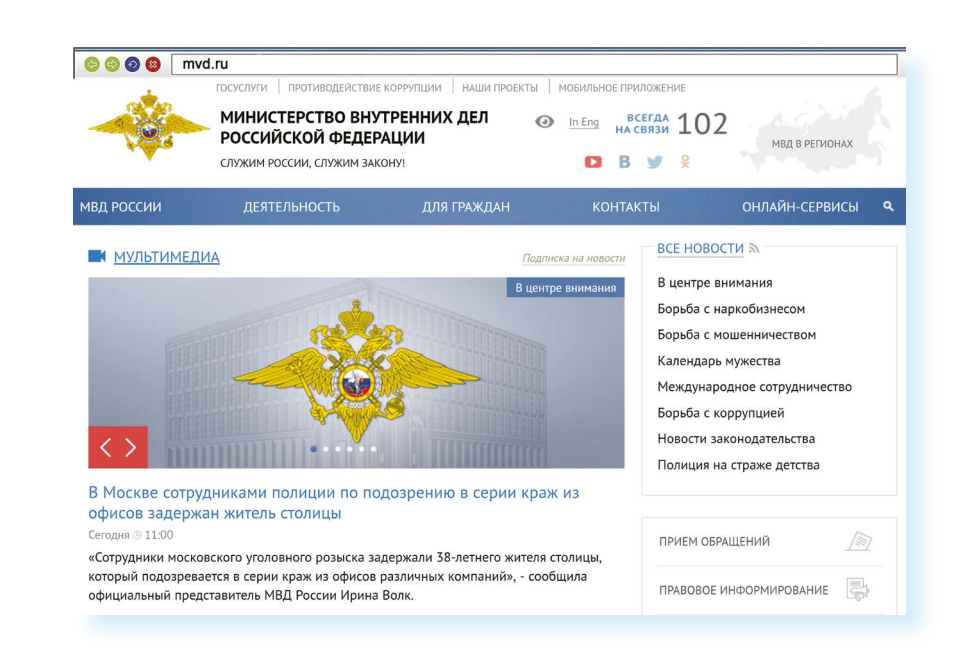

Можно выбрать свой регион и перейти на сайт своей области. На региональных интернет-ресурсах МВД вы найдете всю информацию о деятельности полиции, контактную информацию и даже сможете найти телефон и фотографию своего участкового.

Министерство труда и социальной защиты Российской Федерации – **mintrud.gov.ru**. Здесь вы найдете целевые программы, план работ, государственные услуги, общественную приемную **9.13**.

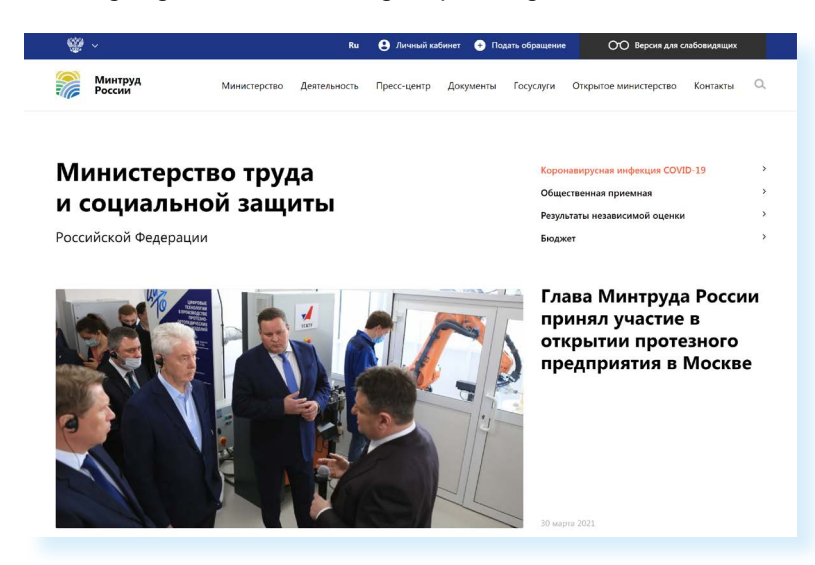

## **Официальные сайты Федерального собрания Российской Федерации**

На сайте Совета Федерации РФ – **council.gov.ru** – гражданам предоставлена возможность высказать свою точку зрения по поводу проектов федеральных законов. Также можно посмотреть, кто является сенатором от вашего региона, обратиться к нему с электронным письмом **9.14**.

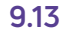

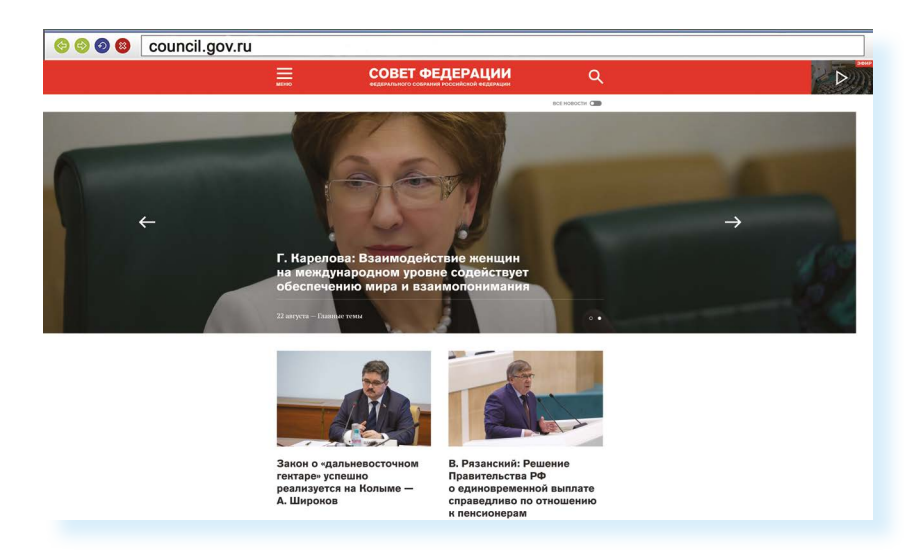

На сайте можно найти блоги сенаторов, фоторепортажи и подробное описание событий в Москве и регионах. Можно посмотреть прямую трансляцию официального телеканала.

На сайте Государственной Думы РФ – **duma.gov.ru** – наиболее полная база российского законодательства. Здесь вы найдете стенограммы заседаний, протоколы голосований, прямые видеотрансляции заседаний и подробный архив событий. Можно также найти представителей вашего региона в Государственной Думе и подробно ознакомиться с голосованием каждого депутата **9.15**.

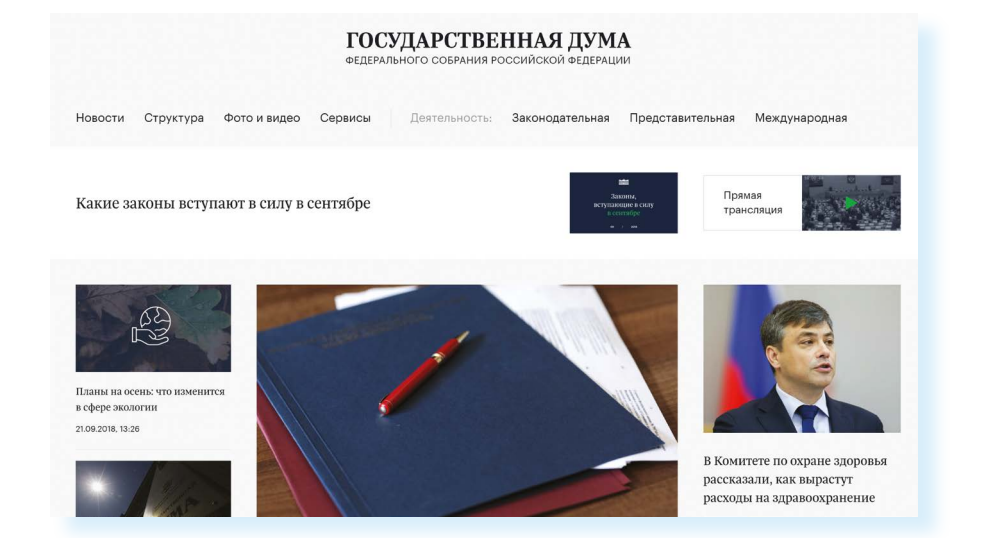

## **Сайт Российской общественной инициативы – roi.ru**

Каждый гражданин России может в интернете выйти на всеобщее обсуждение с предложением. Правила рассмотрения общественной инициативы утверждены Указом Президента России. Проголосовать, ознакомиться с содержанием инициатив, а также предложить свое нововведение можно на сайте Российской общественной инициативы – **roi.ru 9.16**.

**9.14**

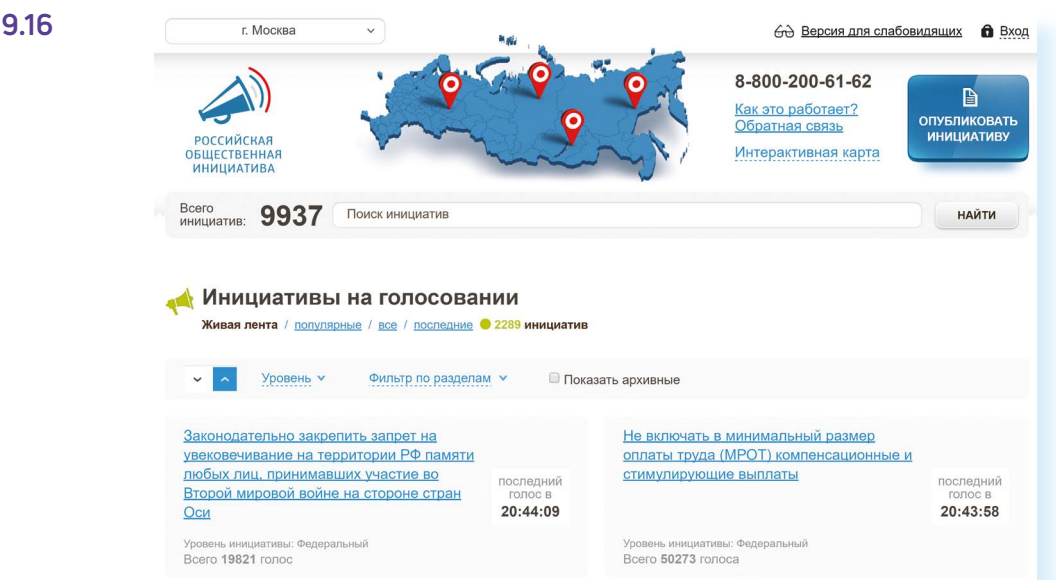

#### **Правила рассмотрения общественных инициатив через интернет**

- **1.** Размещению общественной инициативы на интернет-ресурсе предшествует обязательная предварительная экспертиза. Период экспертизы – два месяца. Отказать в рассмотрении общественной инициативы можно в том случае, если она не содержит описания проблемы либо не предложены варианты ее решения.
- **2.** Голосование проводится в течение года после ее размещения. Если инициатива набирает менее 100 тысяч голосов, она снимается с рассмотрения. Если более – направляется в специальную федеральную экспертную группу для разработки мер по ее реализации. В состав входят представители федеральных органов исполнительной власти, депутатов Госдумы, членов Совета Федерации, Общественной палаты РФ, представителей бизнессообщества и общественных объединений.
- **3.** Текст не должен содержать нецензурной лексики, оскорблений, угроз, призывов к экстремистской деятельности. Гражданин также обязан пояснить, на каком уровне должна рассматриваться инициатива.

Все инициативы упорядочены: по разделам, уровню (федеральный, региональный, муниципальный), количеству голосов **9.17**.

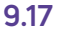

**YDORAHLY** Фильтр по разделам у **Показать архивные** 

Кликнув по названию любой из них, вы окажетесь на странице с подробным описанием инициативы и практического результата от ее рассмотрения.

Используя доступ на федеральный Портал государственных услуг – **gosuslugi.ru**, вы можете проголосовать как за инициативу, так и против нее **9.18**.

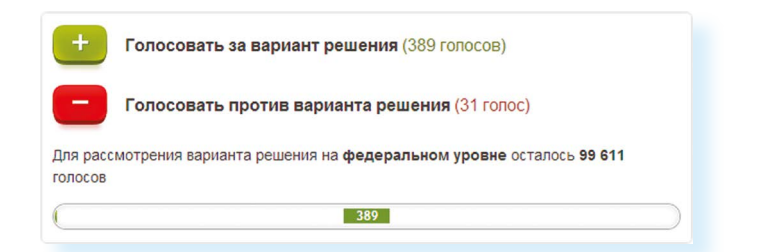

Также вы можете сами внести инициативу, заполнив определенную форму на сайте.

В верхней части сайта размещена ссылка **«Интерактивная карта»**. Перейдя по ней, можно посмотреть инициативы вашего региона.

Каждая метка на карте – инициатива, которая может быть федеральной или муниципальной. Голосовать за местную инициативу могут только жители этой территории **9.19**.

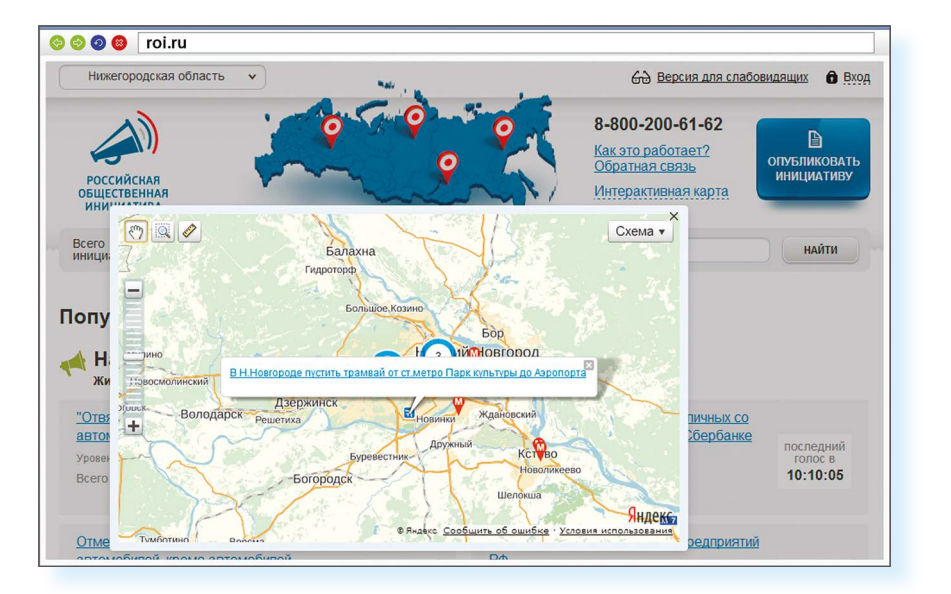

**9.19**

**9.18**

На сайте Российской общественной инициативы представлена краткая схема последовательности действий при работе с инициативами **9.20**.

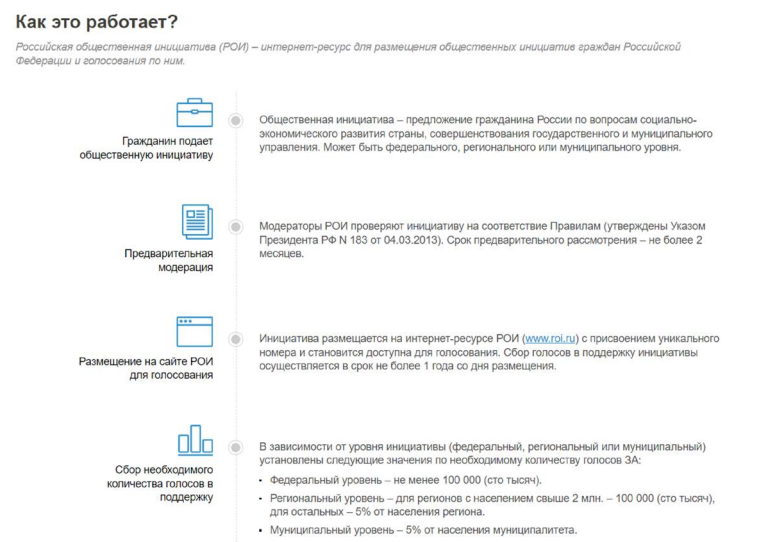

#### **9.20**

**Как зарегистрировать общественную инициативу:**

- нажать на кнопку вверху справа «Опубликовать инициативу»;
- зарегистрироваться на сайте **gosuslugi.ru**;
- перейти в Личный кабинет;
- заполнить форму подачи инициативы.

### **Единый реестр противоправных сайтов – eais.rkn.gov.ru**

Федеральная служба по надзору в сфере связи, информационных технологий и массовых коммуникаций – **eais.rkn.gov.ru** – ведет Единый реестр сайтов, содержащих информацию, которая запрещена к распространению в России. Здесь можно проверить сомнительный сайт на предмет законности. А в разделе **«Прием сообщений»** отправить информацию о замеченном противоправном сайте **9.21**.

#### **РОСКОМНАДЗОР** ЕДИНЫЙ РЕЕСТР доменных имен, указателей страниц сайтов в сети "Интернет" и сетевых адресов, позволяющих идентифицировать сайты в сети "Интернет", содержащие информацию, распространение которой в Российской Федерации запрещено Прием сообщений Провайдерам хостинга **FAO** Операторам связи Форма обратной связи Просмотр реестра Федеральный закон от 27.07.2006 Через форму, опубликованную ниже, вы можете получить данные о нахождении доменных имен. N<sub>°</sub> 149-ФЗ указателей страниц сайтов в сети "Интернет" и сетевых адресов, позволяющих идентифицироват "Об информации, информационных сайты в сети "Интернет", содержащие информацию, распространение которой в Российской технологиях и о защите информации" PDF Федерации запрещено, в Едином реестре. Постановление Правительства Для проверки ограничения доступа к сайтам и (или) страницам сайтов сети "Интернет" в рамках Российской Федерации от 26.10.2012 исполнения иных положений Федерального закона от 27.07.2006 № 149-ФЗ "Об информации, N<sub>2</sub> 1101 информационных технологиях и защите информации", рекомендуем воспользоваться "О единой автоматизированной универсальным сервисом проверки ограничения доступа. информационной системе "Единый реестр доменных имен, указателей страниц сайтов в информационно-Искомый ресурс телекоммуникационной сети "Интернет" и сетевых адресов, позволяющих идентифицировать сайты в информационно-телекоммуникационной сети "Интернет", содержащие Примеры: 1.2.3.4 (для ір адреса) информацию, распространение которой в example.com (для доменного имени) Российской Федерации запрещено" PDF http://example.com/news/ (для URL адреса) Приказ Роскомнадзора № 84, МВД России № 292, Роспотребнадзора № 351, Защитный код ФНС России ММВ-7-2/461@ от 18.05.2017 "Об утверждении Критериев оценки материалов и (или) информации. необходимых для принятия решений Федеральной службой по надзору в сфере связи, информационных технологий и массовых коммуникаций. Министерством внутренних дел Российской Федерации, Федеральной службой по надзору в сфере защиты прав потребителей и благополучия человека, Федеральной Найти налоговой службой о включении

#### **Сайт Федеральной службы государственной регистрации, кадастра и картографии – pkk5.rosreestr.ru**

На официальном сайте Росреестра – **pkk5.rosreestr.ru** – размещена публичная кадастровая карта. Используя поиск и изменяя масштаб карты колесиком мыши, можно найти кадастровый номер и информацию, например, о вашем дачном участке **9.22**.

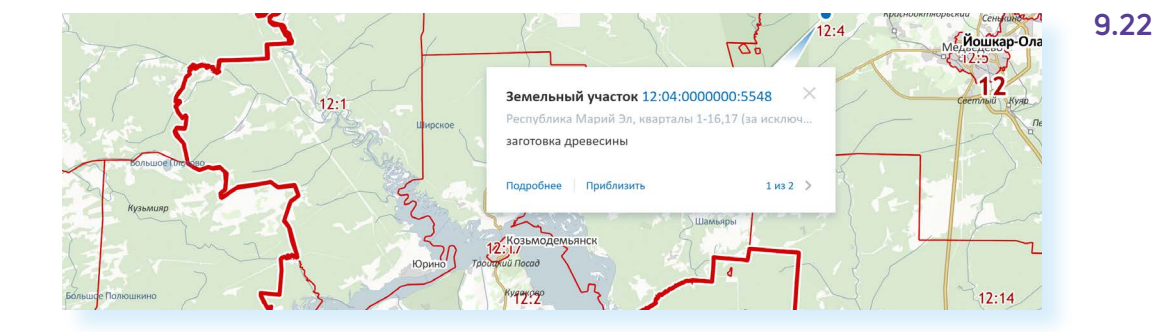

## **Сайт Федеральной службы государственной статистики – gks.ru**

На сайте Росстата – **gks.ru** – в разделе интерактивных услуг можно сравнить информацию о составе населения в России по годам или посмотреть, как менялись в России цены на основные товары, начиная с 2002 года **9.23**.

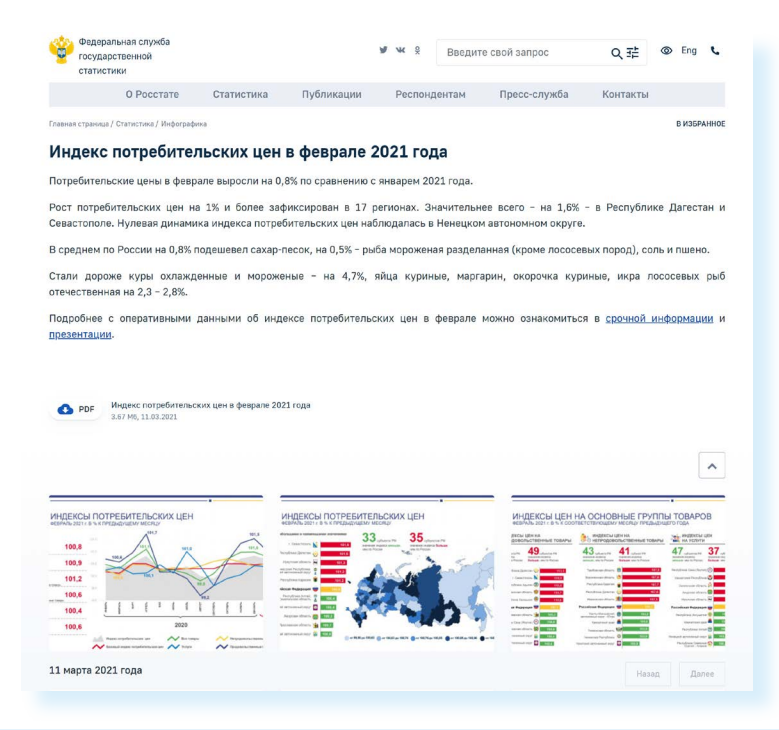

**Контрольные вопросы**

- **1.** Какую информацию можно найти на сайтах федеральных органов власти?
- **2.** Как через интернет обратиться в государственные федеральные органы власти?
- **3.** На каком сайте на федеральном уровне можно выйти с общественной инициативой?
- **4.** Чем полезен интернет-ресурс «Объясняем.рф»?

**9.23**

**?**